# Activity Element

# **Overview**

This element describes the following:

- The Activity element in the dashboard
- The drill-in screens when the user clicks "View Details" from the dashboard
- The Table that includes the data when the user selects "See All"

The Activity element includes the following data:

- Activity for all Yammer Groups and SharePoint Team Sites
- Yammer Group Activity measured by:
	- o Number of Members
	- o Number of Posts
	- o Number of Likes
	- o Number of Shares
	- o Number of Files Added
- SharePoint Team Site Activity measured by:
	- $\circ$  Number of Members (users who have permission to the site)
	- o Number of List Items Added
	- o Number of Documents Added

# The Dashboard

# Components of the Dashboard Activity Element

### Indication of Time Frame

• For the purposes of measuring activity, there is only one time frame which is 90 days.

## Most Active Yammer Group

- Includes Group name
- Includes text below group name: "Yammer most active"
- Includes icon to the left of the Group name representing most active

### Least Active Yammer Group

- Includes Group name
- Includes text below group name: "Yammer least active"
- Includes icon to the left of the Group name representing least active

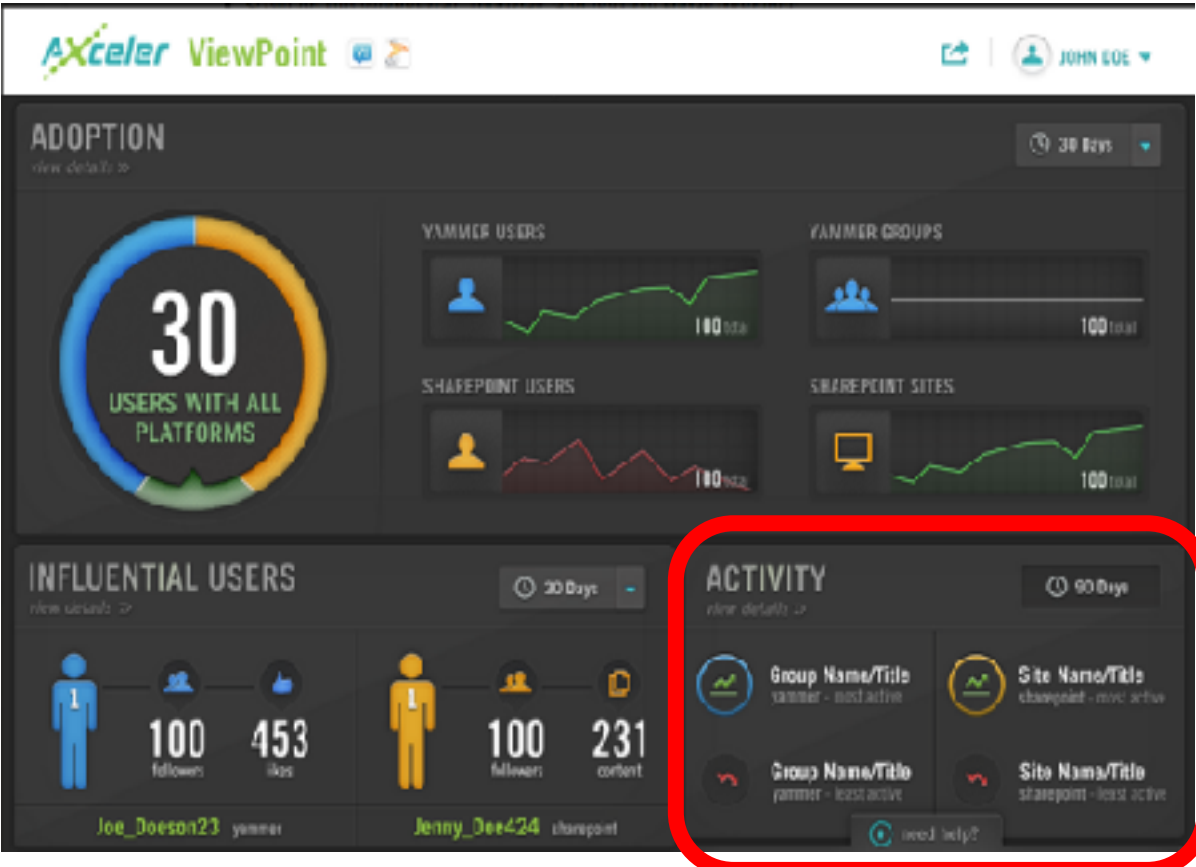

*Yammer Group Activities Used for Measure:* 

- Number of Members
- Number of Total Posts (including replies)
- Number of Likes
- Number of Shares
- Number of Files Added

The results are displayed based on the sum total of each activity for Yammer Groups.

To display the results on most and least active groups, data for all groups in Yammer will need to be fetched. If there is a "tie" for either the most or least active Yammer Group, the secondary sort order is alphabetical.

### Most Active SharePoint Team Site

- Includes Team Site name
- Includes text below team site name: "SharePoint most active"
- Includes icon to the left of the Site name representing most active

### Least Active SharePoint Team Site

- Includes Team Site name
- Includes text below team site name: SharePoint least active"

• Includes icon to the left of the Site name representing least active

#### *SharePoint Team Site Activities Used for Measure:*

- Number of Users (those with permission to the site)
- Number of List Items Added
- Number of Documents Added

The results are displayed based on the sum total of each activity for SharePoint Team Sites.

To display the results on most and least active sites, data for all team sites in SharePoint will need to be fetched. If there is a "tie" for either the most or least active SharePoint Team Site, the secondary sort order is alphabetical.

#### Ability to "View Details"

• The user can click "View Details" which will bring up the next level of detail for Yammer Groups and SharePoint Team Sites activity.

# Activity Details

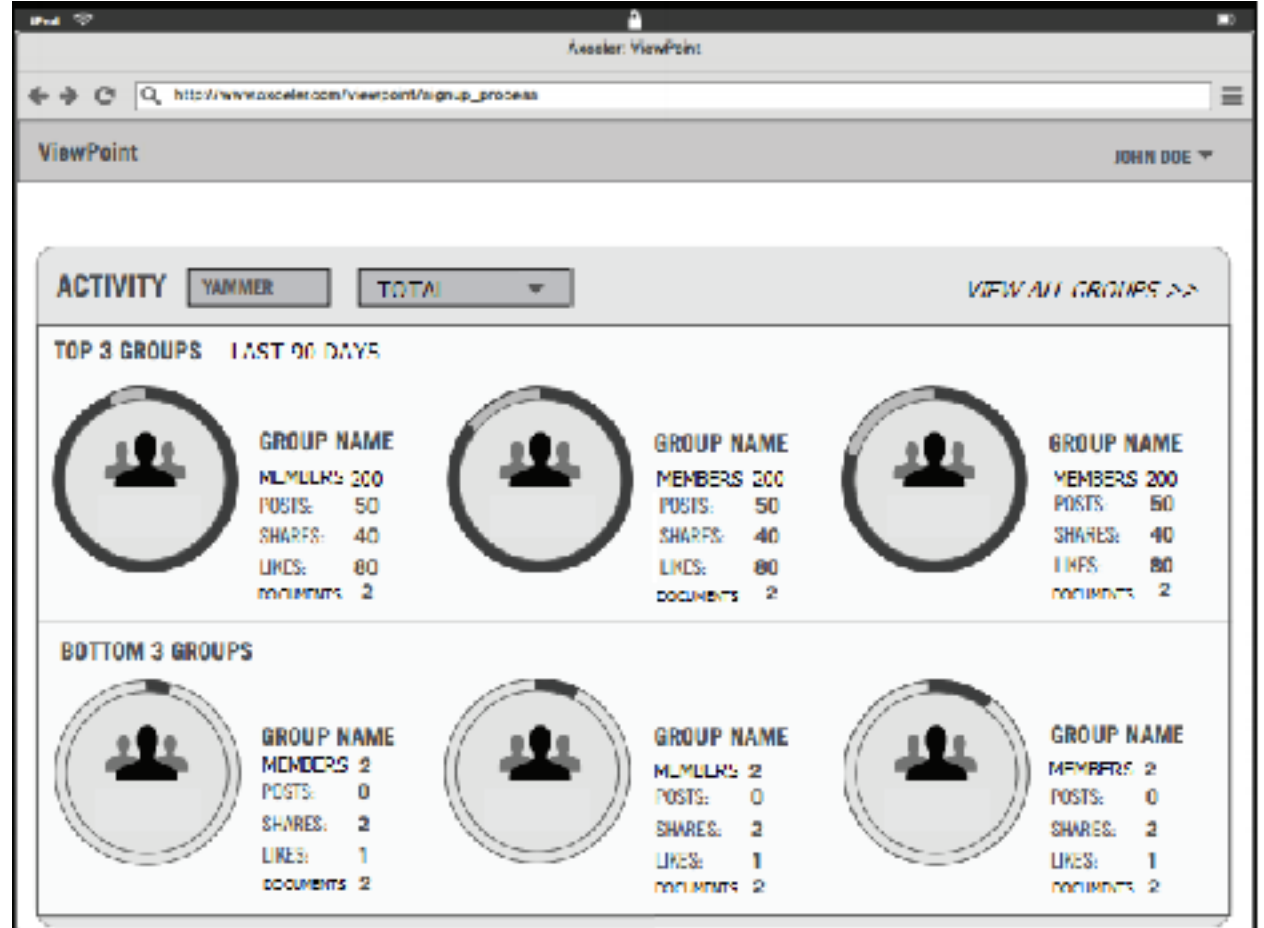

Bugs in the above wireframe:

If there are multiple platforms, the UI would clearly indicate there is a way to select an individual platform.

• The term "documents" should be changed to "files".

### Components of the Activity Details

### Time Frame

There is some indication that the data displayed is over the last 90 days with no option to change that selection.

Top 3 Most Active Yammer Groups

Bottom 3 Least Active Yammer Groups *For Yammer Groups, display the following for each Group:* 

- Group Name
- Group icon If there is a specific group image uploaded by the creator of the group, use that first. If there is no image uploaded, use the out of the box icon selected by the group creator. Note, if the user doesn't do anything, the default group icon should be used.
- Members
- Posts
- Shares
- Likes
- Files

Top 3 Most Active SharePoint Team Sites Bottom 3 Least Active SharePoint Team Sites *For SharePoint Team Sites, display the following for each Site:* 

- Team Site Name
- Team Site URL
- Users
- List Items
- Documents

### Ability to Filter by Platform

- There is a dropdown menu allowing the user to filter by either Yammer or SharePoint.
- The default filter is Yammer.
- If there is only one platform, the dropdown should only list that platform.
- The dropdown is not sticky. On page refresh, filter returns to the default, Yammer data.

### Ability to Sort by Each Activity Type

- There is a dropdown menu allowing the user to filter and sort by each activity.
- The default filter is Total.
- The user can select any activity and see the most/least active groups or sites based on that activity.
	- $\circ$  Note: it is expected that the results will change depending on which activity is chosen.
- The user should still see the numbers for the remaining activities for groups and sites.
- Whichever activity is selected to sort by should stand out in the UI (while the others are muted) so it's clear to the user which activity is being measured

### Ability to View All Yammer Groups and SharePoint Team Sites

The user can select to "View All" to see a list of either all Yammer Groups or all SharePoint Team Sites and their activity in a tabular format.

### View All Yammer Groups and SharePoint Sites – Activity for the Last 90 Days *For Yammer Groups*

- The table should include each group, listed by name and the following columns:
	- o Group Name
	- o Members
	- o Posts
	- o Likes
	- o Shares
	- o Files
	- o Total
- The table title should say: "All Yammer Groups Activity for the Last 90 Days"
- Each column should include the number of each item per group with the total being a sum of each of the activities for that group.
- The table should sort groups from least to most active as the default view based on the total column.
- Each column should be sort-able, least to most or most to least.
- The list should be a pagination after 'N' groups ('N' TBD based on what we think would be the best UX and performance).

### **All Yammer Groups – Activity for the Last 90 Days**

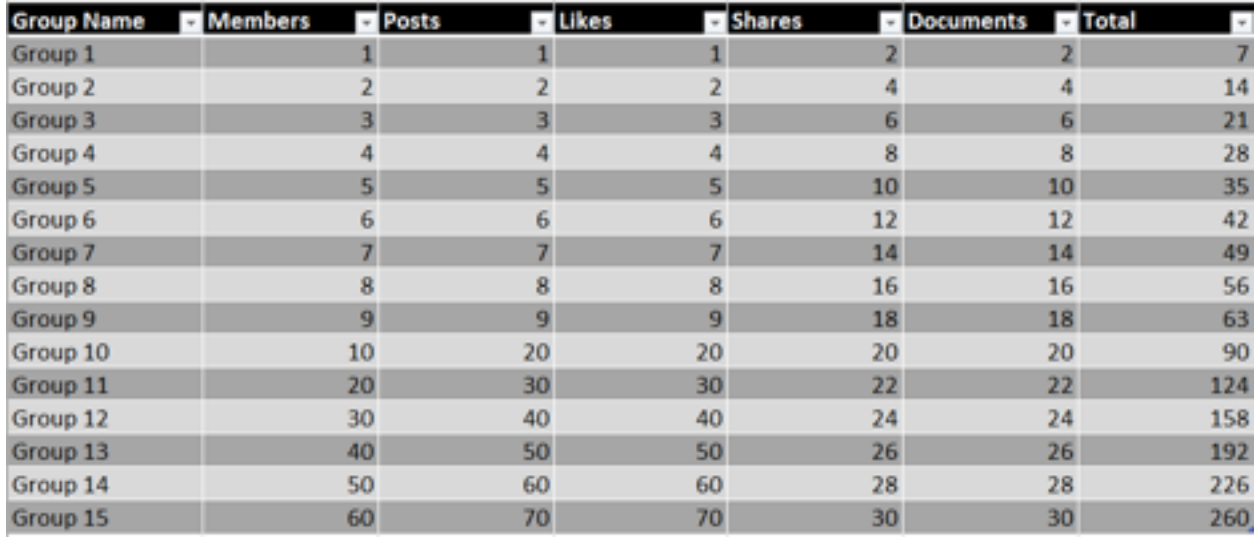

### *For SharePoint Team Sites*

- The table should include each site, listed by name and the following columns:
	- o Site Name
	- o Site URL
	- o List Items
	- o Documents
	- o Total
- The table title should say: "All SharePoint Team Sites Activity for the Last 90 Days"
- Each column should include the number of each item per group with the total being a sum of each of the activities for that group.
- The table should sort groups from least to most active as the default view based on the total column.
- Each column should be sort-able, least to most or most to least.
- The list should be a pagination after 'N' groups ('N' TBD based on what we think would be the best UX and performance).

#### **Note on the "All Company" Group in Yammer**

The Yammer UI classifies "All Company" as a group. For the purposes of reporting activity in the dashboard and the second level "View Details" page, the All Company group should **NOT** be included in the computation for most active groups.

The "All Company" group **SHOULD** be included in the "View All" table of all Yammer groups.